# Calendar Event Guidelines & Submission Instructions

### **Guidelines:**

- Calendar listings will only be accepted from Textile Center members & Guilds for events and meetings taking place at Textile Center
- Calendar listings must be complete with the following information in order to be accepted: Date(s), time, location (Textile Center), and must be color-coded in **ORANGE**. It is highly recommended that you provide a URL for people to find more information.
- If your event runs consecutive days in a row, please put the time period as follows: **start** = the start time on the first day of your event **end** = time when your event ends on the last day of the event You can list the hours each day of the event under the description. Do not make a separate event for each day of the event.

**Please note: We will accept events (that follow above guidelines) as quickly as possible during business hours. Your event may take a day to appear on the website calendar AFTER your event is accepted. Please contact Mia with any questions at mfinnamore@textilecentermn.org.**

### **FIRST STEPS:**

- You must have a Google account in order to create an event
- Login to your account, and go to your calendar at<https://calendar.google.com/calendar/r>
- Double click on the day of your event to bring up your event creation window
- Proceed to the following page for examples on how to create a single day and multiple day (consecutive) event. Please include all highlighted information.

## SINGLE DAY EVENT EXAMPE:

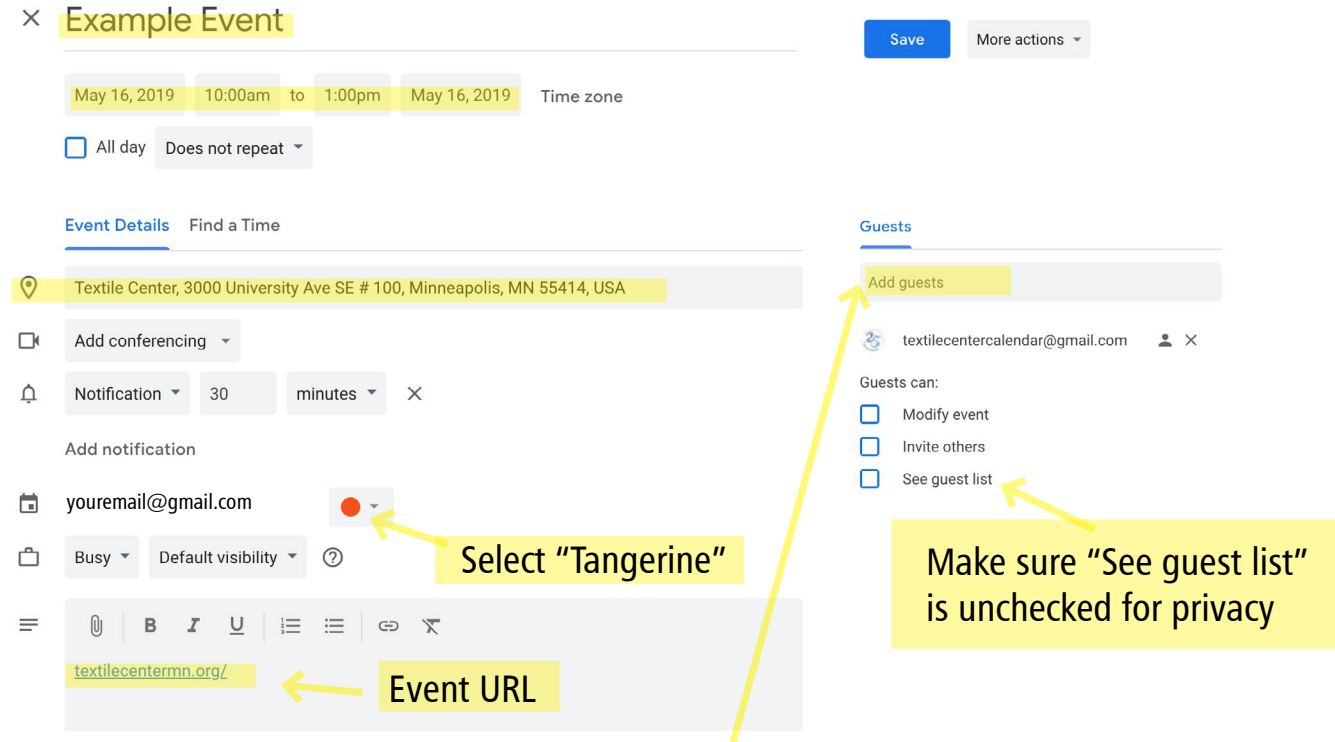

**• Add Textile Center as a guest by typing in "textilecentercalendar@gmail.com" in the "Add Guests" box above. This will automatically send us an email to accept your event / add it to our calendar.**

## MULTIPLE DAY (CONSECUTIVE) EVENT EXAMPE:

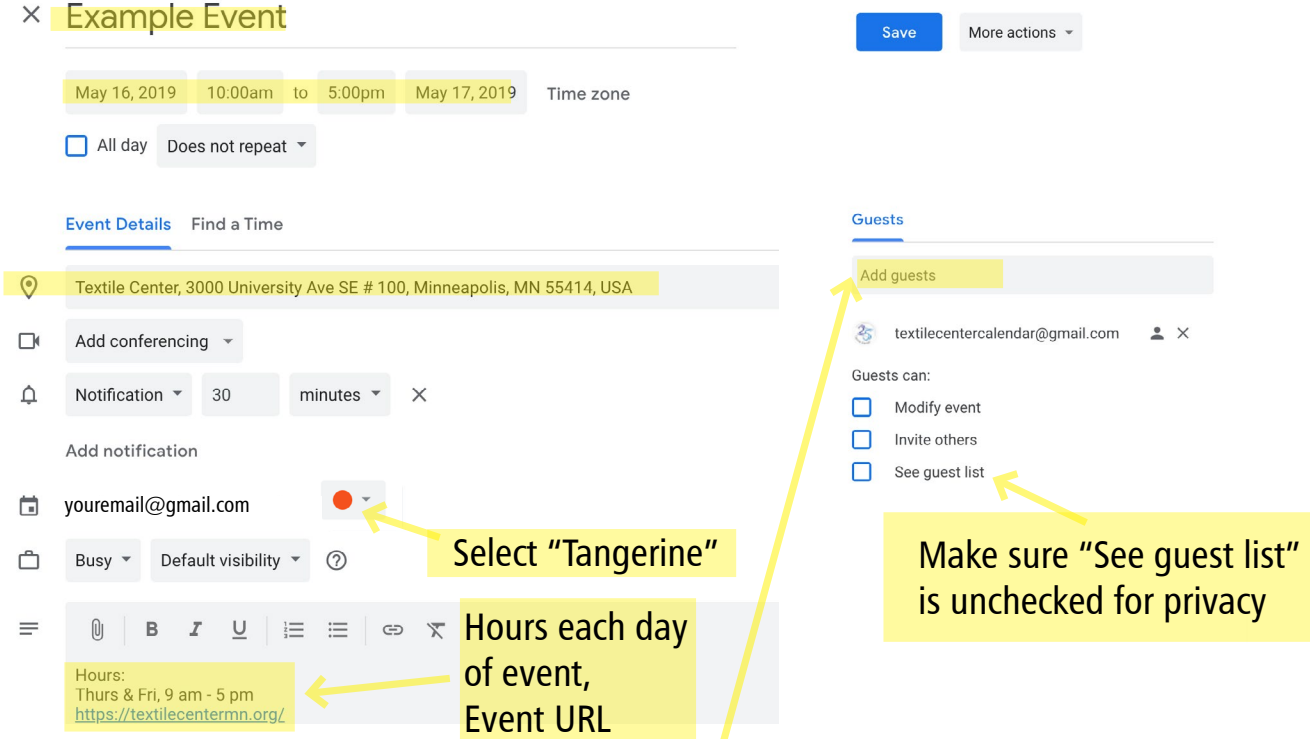

**• Add Textile Center as a guest by typing in "textilecentercalendar@gmail.com" in the "Add Guests" box above. This will automatically send us an email to accept your event / add it to our calendar.**